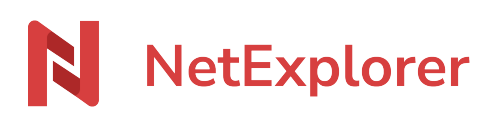

[Base de connaissances](https://support.netexplorer.fr/fr/kb) > [NetSync](https://support.netexplorer.fr/fr/kb/netsync) > [Messages d'erreur NetSync](https://support.netexplorer.fr/fr/kb/messages-d-erreur-netsync) > [Mode Service](https://support.netexplorer.fr/fr/kb/mode-service) > [Une](https://support.netexplorer.fr/fr/kb/articles/une-erreur-s-est-produite-lors-de-l-installation-the-service-did-not-start-due-to-a-logon-fail) [erreur s'est produite lors de l'installation: The service did not start due to a logon failure](https://support.netexplorer.fr/fr/kb/articles/une-erreur-s-est-produite-lors-de-l-installation-the-service-did-not-start-due-to-a-logon-fail)

## Une erreur s'est produite lors de l'installation: The service did not start due to a logon failure

Nicolas ARBOUIN - 2024-08-08 - [Mode Service](https://support.netexplorer.fr/fr/kb/mode-service)

Suite à la souscription de votre abonnement de NetSync en mode service, vous souhaitez l'activer sur votre serveur mais lorsque vous renseignez vos identifiants Windows vous obtenez le message suivant:

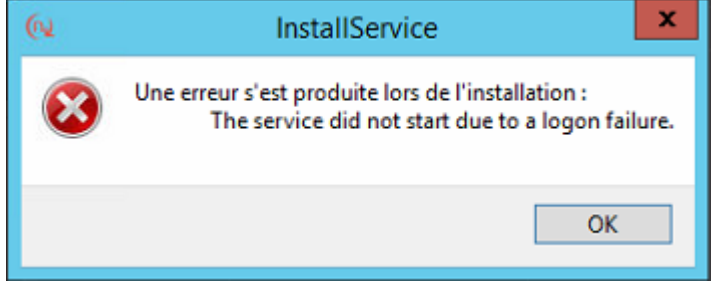

Deux vérifications s'imposent:

## **1. Est-ce que vos identifiants sont corrects ?**

Le compte utilisé ici peut être local ou admin, ce n'est pas gênant.

## **2. Vos identifiants sont corrects et l'erreur persiste :**

Il faut vérifier **comment s'authentifient les services** sur votre serveur. Pour cela:

- Ouvrez l'application **Services** de Windows,
- Prenez un service au hasard et clic-droit **Propriétés**,
- Dans l'onglet **Connexion**, cliquez sur l'option **Ce compte** et renseignez les informations d'un compte.
- Faites **Appliquer** et **OK**.
- Vérifiez ce que Windows a mis dans la rubrique Ce compte.

Exemple: au lieu de mettre *appli\u\_netsync* par exemple, Windows a mis *.\u\_netsync* Si c'est le cas alors dans votre identifiant au lieu de mettre appli\, mettez .\ suivi de votre nom et renseignez le mot de passe correspondant.

Retentez de vous authentifier pour activer le mode service.